# Security Bulletin ICS-VU-984947, ICSA-16-147-02

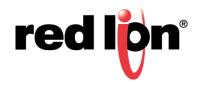

# Abstract: Response for ICS-CERT Security notice

This document will help explain the necessary steps to resolve security issues discussed in the recent ICS-CERT vulnerability ICS-VU-984947 and alert ICSA-16-147-02.

Products: All BT5000 and BT6000 Series

Firmware affected: BlueX 3.6.0 to 3.8.20, and 3.9.0 to 3.9.7

## Issue 1: Default users and hardcoded passwords

Some dormant Linux user accounts and hardcoded passwords could be exploited for access in some cases. There are three recommendations for resolving this issue.

- 1) Apply patch to handle this issue in older firmware
- 2) Upgrade to latest firmware, 3.8.21 or 3.9.8, available Summer 2016
- 3) Secure access to the unit by following general security recommendations below.

#### Issue 2: AT Commands can be overloaded to allow command injection

Some AT Commands will allow a malformed argument to access Linux system fundamentals. There are two recommendations for resolving this issue:

- 1) Upgrade to latest firmware, 3.8.21 or 3.9.8, available Summer 2016
- 2) Secure access to the unit by following general security recommendations below.

## **Resolution: Obtaining patch files**

Patch files are available in .upd format and can be installed by following the upgrade methods detailed in the BlueX User's Guide. The patches are:

btsecuser\_R1\_bt6k.upd (Applicable for Bluex versions above 3.6.0)

btsecuser\_R1\_bt6k\_old.upd ( Applicable for Bluex versions 3.6.0 and below )

http://files.redlion.net/filedepot\_download/1403/7196

This patch can be applied through BVDM or manually by AT commands with FTP file transfer.

# **Resolution: Upgrade to latest BlueX firmware**

Please visit our website for latest version availability:

http://www.redlion.net/resources/software/sixnet-software/industrial-wireless-software-firmware

There is a new AT command, AT+BSUPWD, added to allow a user to modify the default password for the linux root user.

This AT command is documented in published doc: AT\_REF\_3.8.21-3.9.8.pdf

AT+BSUPWD="<Serial number of the unit>","mypassword", "mypassword" this is to change root password from the default one for first time, or further change it with old password by:

AT+BSUPWD="myoldpassword","mynewpassword","mynewpassword"

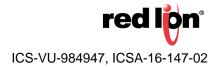

#### **Resolution: General Security Recommendations**

- 1) Add a password for all AT command interactions
  - a. AT+BRPSWD=1,6,"mypassword"
- 2) Set a security access level
  - a. AT+BSECUR=1
  - b. Available only for 3.8.16 and higher. See User Guide for more details.
- 3) Block access to Linux ports
  - a. Use the firewall to block all access to port 6073.
  - b. Make sure to disable all ACL rules first, AT+CIPACE=0
  - c. Example: AT+BIPACL=1,"1.1.1.1","255.255.255.255","6073",1
  - d. Make sure to enable all ACL rules after adding rules, AT+CIPACE=1
- 4) Restrict access to AT Command Ports
  - a. Use the firewall to restrict all access to port 5070 and 6070.
  - b. Make sure to disable all ACL rules first, AT+CIPACE=0
  - c. Example: AT+BIPACL=1,"x.x.x.x","y.y.y.y","5070|6070",1
  - d. Consult the User's Guide and your IT environment for the proper ranges for x.x.x.x and y.y.y.y in your particular installation.
  - e. Make sure to enable all ACL rules after adding BIPACL rules, AT+CIPACE=1
  - f. Be careful! Entering invalid information may prevent any access to field units!

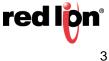